# **Introduction to PIC Programming**

# **Programming Baseline PICs in C**

*by David Meiklejohn, Gooligum Electronics*

# *Lesson 3: Using Timer 0*

As demonstrated in the [previous](http://www.gooligum.com.au/tutorials/baseline/PIC_Base_C_1.pdf) [lessons,](http://www.gooligum.com.au/tutorials/baseline/PIC_Base_C_2.pdf) C can be a viable choice for programming digital I/O operations on baseline (12-bit) PICs, although, as we saw, programs written in C can consume significantly more memory (a limited resource on these tiny MCUs) than equivalent programs written in assembler.

This lesson revisits the material from [baseline lesson 5](http://www.gooligum.com.au/tutorials/baseline/PIC_Base_A_5.pdf) (which you should refer to while working through this tutorial) on the Timer0 module: using it to time events, to maintain the timing of a background task, for switch debouncing, and as a counter.

Selected examples are re-implemented using the "free" C compilers bundled with Microchip's MPLAB<sup>1</sup>: HI-TECH C (in "Lite" mode) and CCS PCB, introduced in [lesson 1.](http://www.gooligum.com.au/tutorials/baseline/PIC_Base_C_1.pdf) We'll also see the C equivalents of some of the assembler features covered in [baseline lesson 6,](http://www.gooligum.com.au/tutorials/baseline/PIC_Base_A_6.pdf) including macros.

In summary, this lesson covers:

- Configuring Timer0 as a timer or counter
- Accessing Timer<sub>0</sub>
- Using Timer0 for switch debouncing
- Using C macros

with examples for HI-TECH C and CCS PCB.

Note that this tutorial series assumes a working knowledge of the C language; it does **not** attempt to teach C.

# **Example 1: Using Timer0 as an Event Timer**

To demonstrate how Timer0 can be used to measure elapsed time, [baseline lesson 5](http://www.gooligum.com.au/tutorials/baseline/PIC_Base_A_5.pdf) included an example "reaction timer" game, based on the circuit on the right.

To implement this circuit using the [Gooligum baseline](http://www.gooligum.com/devboards/base-mid/base-mid.html)  [training board,](http://www.gooligum.com/devboards/base-mid/base-mid.html) connect jumpers JP3, JP12 and JP13 to enable the pull-up resistor on GP3 and the LEDs on GP1 and GP2.

If you are using Microchip's Low Pin Count Demo Board, you will need to connect LEDs to GP1 and GP2, as described in **baseline lesson 1**.

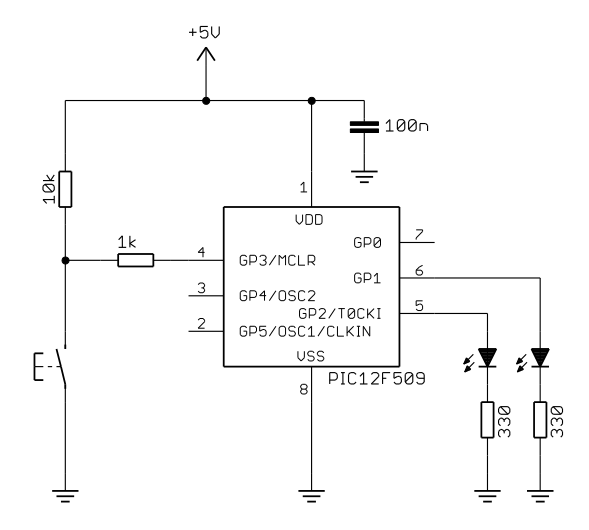

 $1$  At the time of writing (Feb 2012), MPLAB 8 is bundled with both CCS PCB and HI-TECH C, while MPLAB X is bundled with HI-TECH C only. You should download the latest version of HI-TECH C from [www.microchip.com.](http://www.microchip.com/)

-

The pushbutton has to be pressed as quickly as possible after the LED on GP2 is lit. If the button is pressed quickly enough (that is, within some predefined reaction time), the LED on GP1 is lit, to indicate 'success'.

Thus, we need to measure the elapsed time between indicating 'start' and detecting a pushbutton press.

An ideal way to do that is to use Timer0, in its timer mode (clocked by the PIC's instruction clock, which in this example is 1 MHz).

The program flow can be represented in pseudo-code as:

```
do forever
      turn off both LEDs
      delay 2 sec
      indicate start
      clear timer
      wait up to 1 sec for button press
      if button pressed and elapsed time < 200ms
            indicate success
      delay 1 sec
end
```
To use Timer0 to measure the elapsed time, we need to extend its range (normally limited to 65 ms) by adding a counter variable, which is incremented each time the timer overflows (or reaches a certain value). In the example in [baseline lesson 5,](http://www.gooligum.com.au/tutorials/baseline/PIC_Base_A_5.pdf) Timer0 is configured so that it is clocked every 32  $\mu$ s, using the 1 MHz instruction clock with a 1:32 prescaler. After 250 counts, 8 ms  $(250 \times 32 \,\mu s)$  will have elapsed; this is used to increment a counter, which is effectively measuring time in 8 ms intervals. This "8 ms counter" can then be checked, when the pushbutton is pressed, to see whether the maximum reaction time has been exceeded.

As explained in that lesson, to select timer mode, with a 1:32 prescaler, we must clear the T0CS and PSA bits, in the OPTION register, and set the PS<2:0> bits to 100. This was done by:

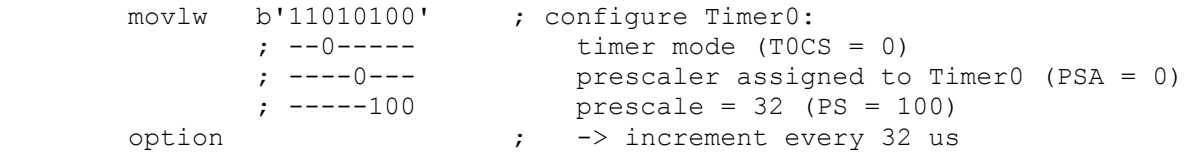

Here is the main assembler code we used to implement the button press / timing test routine:

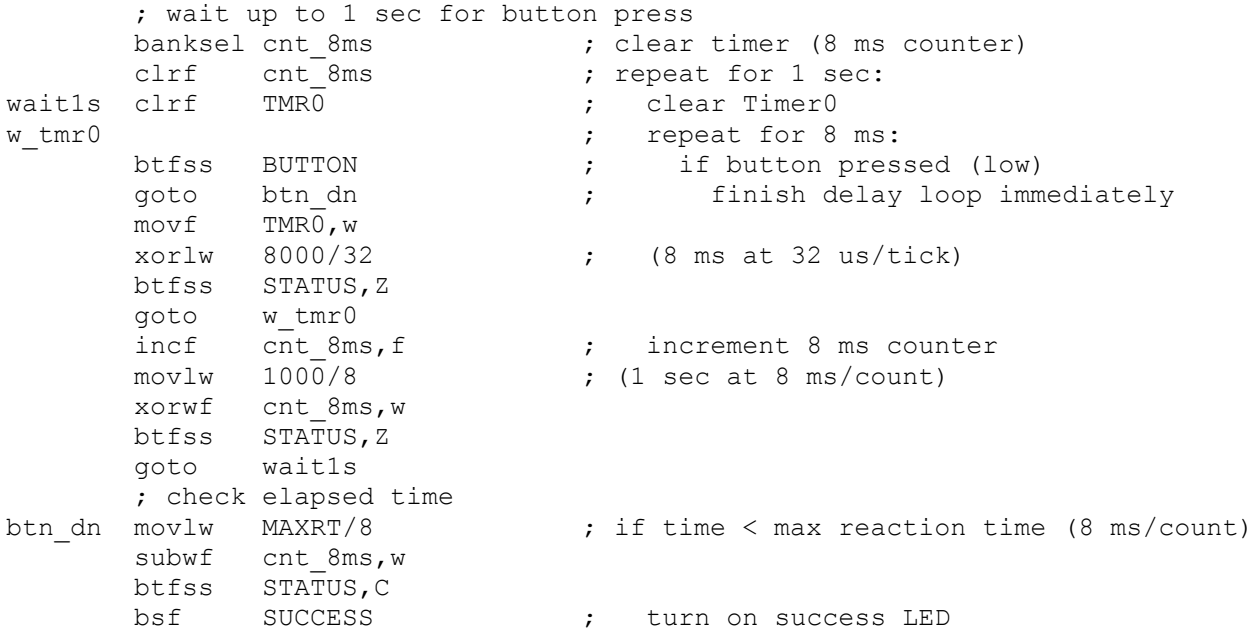

(This code is actually taken from [baseline lesson 6\)](http://www.gooligum.com.au/tutorials/baseline/PIC_Base_A_6.pdf)

# *HI-TECH C*

As we saw in the previous lesson, loading the OPTION register in HI-TECH C is done by assigning a value to the variable OPTION:

```
OPTION = 0b11010100;<br>
//--0----- // configure Timer0:<br>
//----0--- //----0--- prescalar assim
                                                                   timer mode (T0CS = 0)\frac{1}{1}<br>\frac{1}{1} \frac{1}{1} \frac{1}{1} \frac{1}{1} \frac{1}{1} \frac{1}{1} \frac{1}{1} \frac{1}{1} \frac{1}{1} \frac{1}{1} \frac{1}{1} \frac{1}{1} \frac{1}{1} \frac{1}{1} \frac{1}{1} \frac{1}{1} \frac{1}{1} \frac{1}{1} \frac{1}{1} \frac{1}{1} \frac{1}{1} \frac{1}{1}//-----100 prescale = 32 (PS = 100)<br>\frac{1}{1}-> increment every 32 us
```
Note that this has been commented in a way which documents which bits affect each setting, with  $-$ 's indicating "don't care".

Alternatively, you could express that using the symbols defined in the processor header file ('pic12f509.h' in this case).

For example, since the intent is to clear T0CS and PSA, and to set PS<2:0> to 100, we could make that intent explicit by writing:

OPTION = ~T0CS & ~PSA & 0b11111000 | 0b100;

('0b11111000' is used to mask off the lower three bits, so that the value of PS<2:0> can be OR'ed in.)

Or, you could write:

OPTION =  $\sim$ TOCS &  $\sim$ PSA | PS2 &  $\sim$ PS1 &  $\sim$ PS0;

(specifying the individual PS<2:0> bits)

Which approach you use is largely a question of personal style – and you can adapt your style as appropriate. Although it is often preferable to use symbolic bit names to specify just one or two register bits, using binary constants is quite acceptable if several bits need to be specified at once, especially where some bits need to be set and others cleared (as is the case here) – assuming that it is clearly commented, as above.

The TMR0 register is accessed through a variable, TMR0, so to clear it, we can write:

```
TMRO = 0; // clear timer0
```
and to wait until 8 ms has elapsed:

```
while (TMR0 < 8000/32) // wait for 8 ms (32 us/tick)
\mathcal{L} ; and \mathcal{L} is the set of \mathcal{L}
```
The "wait up to one second for button press" routine can then the implemented as:

```
cnt 8ms = 0;while (BUTTON == 1 && cnt 8ms < 1000/8)
\{TMRO = 0; // clear timer0
           while (TMRO < 8000/32) // wait for 8 ms (32 us/tick)
\mathcal{L} ; and \mathcal{L} is the set of \mathcal{L}++cnt 8ms; // increment 8 ms counter
 }
```
where, previously, 'BUTTON' had been defined as a symbol for 'GP3'.

As discussed in **baseline lesson 6**, your code will be easier to understand and maintain if you use symbolic names to refer to pins. If your design changes, you can update the definitions in one place (usually placed at the start of your c, or in a header file). Of course, you may also need to modify your initialisation statements, such as 'TRIS ='. This is a good reason to keep all your initialisation code in one easily-found place, such as at the start of the program, or in an "init()" function.

Finally, checking elapsed time is simply:

```
if (\text{cnt\_8ms} \leq \text{MAXRT}/8) // if time < max reaction time (8 ms/count)<br>SUCCESS = 1; // turn on success LED
```
#### Complete program

Here is the complete reaction timer program, using HI-TECH C, so that you can see how the various parts fit together:

```
\star\starDescription: Lesson 3, example 1
               Reaction Timer game.
  User must attempt to press button within defined reaction time
   after "start" LED lights. Success is indicated by "success" LED.
      Starts with both LEDs unlit.
      2 sec delay before lighting "start"
      Waits up to 1 sec for button press
      (only) on button press, lights "success"
      1 sec delay before repeating from start
\starPin assignments:
                                                          \starGP1 = success LED
                                                          \star\star\starGP2 = start LED\starGP3 = pushbutton switch (active low)
#include <htc.h>
#include <stdint.h>
/***** CONFIGURATION *****/
// int reset, no code protect, no watchdog, int RC clock
_CONFIG(MCLRE_OFF & CP_OFF & WDT OFF & OSC IntRC);
#define _XTAL_FREQ 4000000 // oscillator frequency for _delay()
// Pin assignments
                       // LEDs
#define START GP2
#define SUCCESS GP1
#define BUTTON GP3 // pushbutton
/**** CONSTANTS *****/
                 // Maximum reaction time (in ms)
#define MAXRT 200
/**** MAIN PROGRAM *****/
void main ()
\{uint8_t    cnt_8ms;    // counter: increments every 8 ms
   // Initialisation
   TRIS = 0b111001;// configure GP1 and GP2 (only) as outputs
```

```
 OPTION = 0b11010100; // configure Timer0:
 //--0----- timer mode (T0CS = 0)
             \frac{1}{1} //----0---<br>\frac{100}{1} prescale = 32 (PS = 100)<br>\frac{100}{1} prescale = 32 (PS = 100)
                                         prescale = 32 (PS = 100)// \rightarrow increment every 32 us
     // Main loop 
    for (i; j) {
         // start with both LEDs off
        GPIO = 0; // delay 2 sec
         __delay_ms(2000); // delay 2000 ms 
        // indicate start<br>START = 1;
                                      // turn on start LED
         // wait up to 1 sec for button press
        cnt 8ms = 0;while (BUTTON == 1 \&\& cnt 8ms < 1000/8)
         {
            TMRO = 0; // clear timer0
             while (TMR0 < 8000/32) // wait for 8 ms (32 us/tick)
\mathcal{L}^{\text{max}} is a set of \mathcal{L}^{\text{max}}++cnt 8ms; \frac{1}{2} // increment 8 ms counter
         }
         // check elapsed time
        if (cnt_8ms < MAXRT/8) \frac{1}{2} // if time < max reaction time (8 ms/count)<br>SUCCESS = 1; \frac{1}{2} // turn on success LED
                                      // turn on success LED
         // delay 1 sec
         __delay_ms(1000); // delay 1000 ms 
    } // repeat forever
```
# *CCS PCB*

}

[Lesson 2](http://www.gooligum.com.au/tutorials/baseline/PIC_Base_C_2.pdf) introduced the 'setup counters()' function, which, as we saw, has to be used if you need to enable or disable the weak pull-ups. But its primary purpose (hence the name "setup counters") is to setup Timer0 and the watchdog timer.

To configure Timer0 for timer mode (using the internal instruction clock), with the prescaler set to 1:32 and assigned to Timer0, you could use:

setup\_counters(RTCC\_INTERNAL, RTCC\_DIV\_32);

However, CCS is de-emphasising the use of 'setup counters()', in favour of more specific timer and watchdog setup functions, including 'setup\_timer\_0()':

setup\_timer\_0(RTCC\_INTERNAL|RTCC\_DIV\_32);

Note that 'setup counters()' takes two parameters, while 'setup timer 0()' takes a single parameter formed by OR'ing the two symbols.

Both functions work correctly, but 'setup timer  $0()$ ' produces smaller code, since it is only configuring Timer0, so it is the better choice here.

As we have seen in the previous lessons, the CCS approach is to expose the PIC's functionality through built-in functions, instead of accessing the registers directly.

To set Timer0 to a specific value, use the 'set timer0 ()' function, for example:

```
set timer0(0);
                               // clear timer0
```
To read the current value of Timer0, use the 'get timer0()' function, for example:

while (get timer0() <  $8000/32$ ) // wait for 8ms (32us/tick)

The code is then otherwise the same as for HI-TECH C.

#### Complete program

Here is the complete reaction timer program, using CCS PCB:

```
Description: Lesson 3, example 1
\starReaction Timer game.
  User must attempt to press button within defined reaction time
\starafter "start" LED lights. Success is indicated by "success" LED.
\starStarts with both LEDs unlit.
     2 sec delay before lighting "start"
     Waits up to 1 sec for button press
      (only) on button press, lights "success"
      1 sec delay before repeating from start
\star\star\starPin assignments:
                                                           \starGP1 = success LED
                                                           \starGP2 = start LEDGP3 = pushbutton switch (active low)
#include <12F509.h>
#define GPO PIN BO
                        // define GP pins
#define GP1 PIN B1
#define GP2 PIN B2
#define GP3 PIN B3
#define GP4 PIN B4
#define GP5 PIN B5
/**** CONFIGURATION *****/
// int reset, no code protect, no watchdog, int RC clock
#fuses NOMCLR, NOPROTECT, NOWDT, INTRC
#use delay (clock=4000000) // oscillator frequency for delay_ms()
// Pin assignments
#define START GP2
                         // LEDs
#define SUCCESS GP1
#define BUTTON GP3
                         // pushbutton
```

```
/***** CONSTANTS *****/
                                \frac{1}{\sqrt{2}} Maximum reaction time (in ms)
/***** MAIN PROGRAM *****/
void main()
{
    unsigned int8 cnt 8ms; \frac{1}{2} // counter: increments every 8 ms
     // Initialisation
     // configure Timer0: timer mode, prescale = 32 (increment every 32 us)
     setup_timer_0(RTCC_INTERNAL|RTCC_DIV_32);
     // Main loop 
     while (TRUE)
     {
        // start with both LEDs off<br>output b(0);
                                      // clear GPIO
         // delay 2 sec
         delay_ms(2000); // delay 2000 ms
        // indicate start<br>output high(START);
                                      // turn on start LED
         // wait up to 1 sec for button press
        cnt 8ms = 0;while (input(BUTTON) == 1 \&\& cnt 8ms < 1000/8)
         {
            set \tan \theta(0); // clear timer0
            while (get timer0() < 8000/32) // wait for 8 ms (32 us/tick)
\mathcal{L} ; and \mathcal{L} is the set of \mathcal{L}++cnt 8ms; \frac{1}{2} // increment 8 ms counter
         }
         // check elapsed time
 if (cnt_8ms < MAXRT/8) // if time < max reaction time (8ms/count)
output high(SUCCESS); \qquad\qquad // turn on success LED
         // delay 1 sec
        delay ms(1000); // delay 1000 ms
     } // repeat forever
}
```
## *Comparisons*

As we did in the previous lessons, we can compare, for each language/compiler (MPASM assembler, HI-TECH C and CCS PCB), the length of the source code (ignoring comments and white space) versus program and data memory used by the resulting code:

#### **Reaction\_timer**

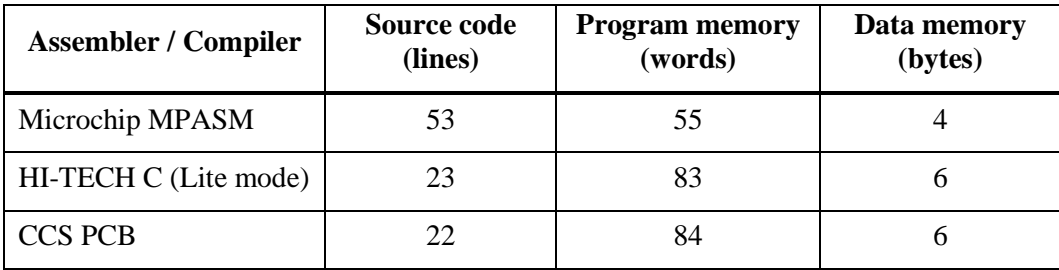

The C source code is around half as long as the assembler version, but the code generated by both C compilers is significantly larger (around 50%) and uses more data memory – again illustrating the trade-off between programmer efficiency (source code length / complexity) and resource-usage.

# **Example 2: Background Process Timing**

We saw in **baseline lesson 5** that one of the key uses of timers is to provide regular timing for "background" processes, while a "foreground" process responds to user signals. Timers are ideal for this, because they continue to run, at a steady rate, regardless of any processing the PIC is doing. On more advanced PICs, a timer is generally used with an interrupt routine, to run these background tasks. But as we'll see, they can still be useful for maintaining the timing of background tasks, even without interrupts.

The example in baseline lesson 5 used the circuit from example 1, flashing the LED on GP2 at a steady 1 Hz, while lighting the LED on GP1 whenever the pushbutton is pressed.

The 500 ms delay needed for the 1 Hz flash was derived from Timer0 as follows:

- Using a 4 MHz processor clock, providing a 1 MHz instruction clock and a 1 µs instruction cycle
- Assigning a 1:32 prescaler to the instruction clock, incrementing Timer0 every 32 µs
- Resetting Timer0 to zero, as soon as it reaches 125 (i.e. every  $125 \times 32 \text{ }\mu\text{s} = 4 \text{ ms}$ )
- Repeating 125 times, creating a delay of  $125 \times 4 \text{ ms} = 500 \text{ ms}$ .

This was implemented by the following code:

```
main_loop 
       ; delay 500 ms
       banksel dly_cnt
       movlw .125 ; repeat 125 times (125 x 4 ms = 500 ms)
       movwf dly_cnt 
dly500 clrf TMR0 ; clear timer0
w tmr0 movf TMR0,w ; wait for 4 ms
       xorlw .125 ; (125 ticks x 32 us/tick = 4 ms)
       btfss STATUS,Z
       goto w_tmr0
      decfsz dlycnt, f ; end 500 ms delay loop
       goto dly500
       ; toggle flashing LED 
       movf sGPIO,w
       xorlw b'000100' ; toggle LED on GP2
      movwf sGPIO ; using shadow register
       movwf GPIO
       ; repeat forever
       goto main_loop
```
And then the code which responds to the pushbutton was placed within the timer wait loop:

w tmr0  $;$  repeat for 4 ms: ; check and respond to button press bcf sGPIO,1 ; assume button up -> indicator LED off<br>btfss GPIO,3 ; if button pressed (GP3 low) btfss GPIO,3 ; if button pressed (GP3 low)<br>bsf sGPIO,1 ; turn on indicator LED<br>movf sGPIO,w ; undate not i bsf indicator LED ; update port (copy shadow to GPIO) movwf GPIO movf TMR0,w xorlw .125 ; (125 ticks x 32 us/tick = 4 ms) btfss STATUS,Z goto w\_tmr0

The additional code doesn't affect the timing of the background task (flashing the LED), because there are only a few additional instructions; they are able to be executed within the 32 µs available between each "tick" of Timer0.

# *HI-TECH C*

This assembly code, can be implemented in C as:

```
for (i; j) {
          // delay 500 ms while responding to button press
         for (dc = 0; dc < 125; dc++) // repeat 125 times (125 x 4 ms = 500 ms)
          { 
              TMRO = 0; // clear timer0
              while (TMR0 < 125) \frac{1}{25} // repeat for 4 ms (125 x 32 us)<br>{ \frac{1}{25} // check and respond to button
              {<br>
\begin{array}{ccc} \text{SGPIO} & \text{&} & \text{--} \\ & \text{GPIO} & \text{&} & \text{--} \\ & \text{CSPIO} & \text{--} & \text{--} & \text{--} \\ & \text{--} & \text{--} & \text{--} & \text{--} \\ & \text{--} & \text{--} & \text{--} & \text{--} \\ \end{array}\text{sGPIO} \&= \sim (1<<1); \qquad // assume button up -> LED off
 if (GP3 == 0) // if button pressed (GP3 low)
  sGPIO |= 1<<1; // turn on LED on GP1
GPIO = sGPIO; \frac{1}{10} update port (copy shadow to GPIO)
 }
 }
         // toggle flashing LED<br>sGPIO ^= 1 < 2;
                                              // toggle LED on GP2 using shadow reg
     } // repeat forever
```
There is no need to update GPIO after the LED on GP2 is toggled, because GPIO is being continually updated from sGPIO within the inner timer wait loop.

Note the syntax used to set, clear and toggle bits in the shadow GPIO variable,  $sGPD$ :

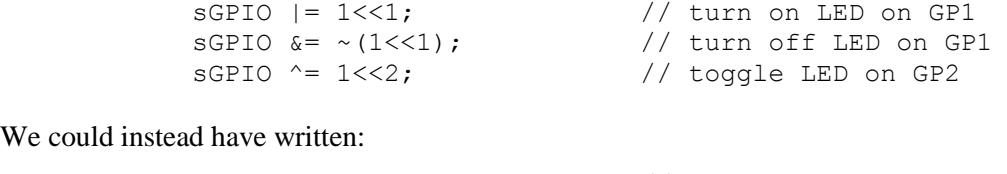

We could instead

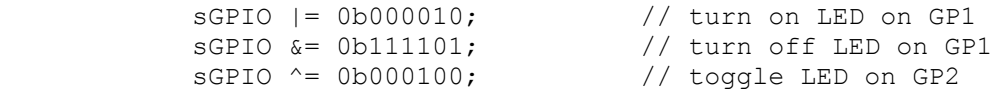

But the right shift  $(\leq\leq)$  form more clearly specifies which bit is being operated on.

If we define symbols representing the port bit positions:

```
#define nFLASH 2 // flashing LED on GP2
#define nPRESS 1 // "button pressed" indicator LED on GP1
```
we can write this statements as:

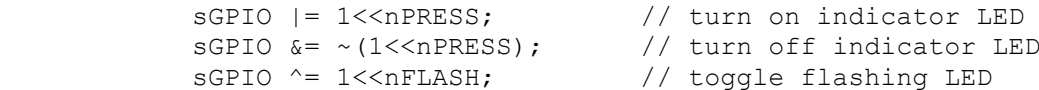

These symbols can also be used when configuring the port directions:

TRIS =  $\sim$  (1<<nFLASH|1<<nPRESS); // configure LEDs (only) as outputs

This makes the code clearer, more general, and therefore more maintainable.

However, this approach doesn't work well on bigger PICs, which have more than one port. You still need to keep track of which port each pin belongs to, and if you change your pin assignments later, you may well need to make a number of changes throughout your code.

A more robust approach is to make use of *bitfields* within C structures.

#### For example:

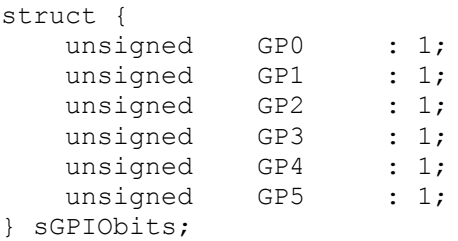

It is then possible to refer to each bit as a structure member, for example:

```
 sGPIObits.GP1 = 1;
```
and if we also defined a symbol such as:

#define sPRESS sGPIObits.GP1

we can then write this as:

 $s$ PRESS = 1;

That's nice – we have "shadow bits" and we can refer to them easily by symbolic names – but there's still a problem. As well as being able to access individual bits, we also need to be able to refer to the whole shadow register as a single variable, to read or update all the bits at once. After all, that's the whole point of using a shadow register.

We want to be able to change a single bit, as in:

 $sGPIObits.GPI = 1;$  // set shadow GP1

and also read the whole shadow register in a single operation, as in:

GPIO = sGPIO;  $\frac{1}{2}$  // copy shadow register to port

How can we do both?

The C *union* construct is intended for exactly this situation, where we need to access the memory holding a variable in more than one way.

We can define for example:

```
union { // shadow copy of GPIO
  uint8 t port;
   struct {
     unsigned GP0 : 1;
     unsigned GP1 : 1;
     unsigned GP2 : 1;
     unsigned GP3 : 1;
     unsigned GP4 : 1;
     unsigned GP5 : 1;
   };
} sGPIO;
```
This allows us to refer to the shadow register as sGPIO.port, representing the whole port, in a single operation. For example:

```
sGPIO.port = 0; // clear shadow reqister
```
or

```
 GPIO = sGPIO.port; // update port (copy shadow to GPIO)
```
We can also refer to the individual shadow bits as, for example:

 $sGPIO.GPI = 1;$  // set shadow GP1

If we define symbols representing these shadow bits:

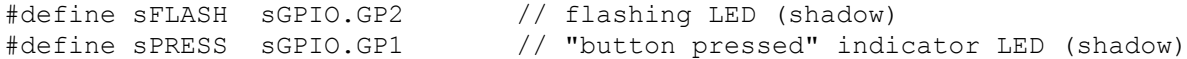

we can rewrite the previous bit-manipulation statements as:

```
SPRESS = 1; // turn on indicator LEDSPRESS = 0; // turn off indicator LED
 sFLASH = !sFLASH; // toggle flashing LED
```
The big advantage of this technique is that, if (on a larger PIC) you were to move one of these functions (such as the flashing LED) to another port, you only need to modify the symbol definition and perhaps your initialisation routine. The rest of your program could stay the same – these statements would still work.

Defining the shadow register as a union incorporating a bitfield structure may seem like a lot of trouble for an apparently small benefit, but it's an elegant approach that will pay off as your applications become more complex.

#### *Complete program*

Here is how this shadow register union / bitfield structure definition is used practice:

```
/************************************************************************
\star *
* Description: Lesson 3, example 2b *
\star *
  Demonstates use of Timer0 to maintain timing of background actions
  while performing other actions in response to changing inputs
\star *
  One LED simply flashes at 1 Hz (50% duty cycle).
  The other LED is only lit when the pushbutton is pressed
\star *
* Uses union / bitfield structure to represent shadow register *
\star *
*************************************************************************
\star *
* Pin assignments: *
   GP1 = "button pressed" indicator LED *
    GP2 = flashing LED *
    GP3 = pushbutton switch (active low)\star *
************************************************************************/
#include <htc.h>
#include <stdint.h>
```

```
/***** CONFIGURATION *****/
// int reset, no code protect, no watchdog, int RC clock 
__CONFIG(MCLRE_OFF & CP_OFF & WDT_OFF & OSC_IntRC);
// Pin assignments
#define sFLASH sGPIO.GP2 // flashing LED (shadow)
#define sPRESS sGPIO.GP1 // "button pressed" indicator LED (shadow)
#define BUTTON GP3 // pushbutton
/***** GLOBAL VARIABLES *****/
union { // shadow copy of GPIO
  uint8_t struct {
unsigned GP0 : 1;
unsigned GP1 : 1;
unsigned GP2 : 1;
unsigned GP3 : 1;
unsigned GP4 : 1;
unsigned GP5 : 1;
    };
} sGPIO;
/***** MAIN PROGRAM *****/
void main()
{
  uint8 t dc; \frac{d}{dx} // delay counter
    // Initialisation
GPIO = 0; \frac{1}{2} // start with all LEDs off
sGPIO.port = 0; \sqrt{2} // update shadow
TRIS = \sim(1<<1|1<<2); \sim // configure GP1 and GP2 (only) as outputs
 OPTION = 0b11010100; // configure Timer0:
 //--0----- timer mode (T0CS = 0)
 //----0--- prescaler assigned to Timer0 (PSA = 0)
 //-----100 prescale = 32 (PS = 100)
 // -> increment every 32 us
    // Main loop 
   for (i; j) {
       // delay 500 ms while responding to button press
      for (dc = 0; dc < 125; dc++) // repeat 125 times (125 x 4 ms = 500 ms)
       { 
         TMRO = 0; // clear timer0
         while (TMR0 < 125) \frac{1}{25} repeat for 4 ms (125 x 32 us)
 { // check and respond to button press
SPRESS = 0; // assume button up -> indicator off
 if (BUTTON == 0) // if button pressed (low)
sPRESS = 1; \frac{1}{1} turn on indicator LED (shadow)
 GPIO = sGPIO.port; // update port (copy shadow to GPIO)
 }
 }
      // toggle flashing LED<br>sFLASH = !sFLASH;
                            // toggle flashing LED (shadow)
   } // repeat forever
}
```

```
Baseline PIC C, Lesson 3: Using Timer0 Page 12
```
# *CCS PCB*

There are no new features to introduce. We only need to convert the references to GPIO and TMR0 in the HI-TECH C code into the CCS PCB built-in function equivalents:

```
 while (TRUE)
     {
         // delay 500 ms while responding to button press
        for (dc = 0; dc < 125; dc++) // repeat for 500ms (125 x 4ms = 500ms)
\left\{ \begin{array}{cc} 0 & 0 \\ 0 & 0 \end{array} \right.set \times timer0(0); \angle // clear timer0
             while (get timer0() < 125) // repeat for 4ms (125 x 32us)
             {/ check and respond to button press<br>sPRESS = 0; / assume button up -> LED off
                 sPRESS = 0; \frac{1}{2} // assume button up -> LED off if (input (BUTTON) == 0) // if button pressed (low)
                                            if the subsetimal possed (low)<br>
if button pressed (low)<br>
// iturn on LED (shadow)
SPRESS = 1; // turn on LED (shadow)
output b(sGPIO.port); // update port (copy shadow to GPIO)
 }
         }
         // toggle flashing LED 
         sFLASH = !sFLASH; // toggle flashing LED (shadow)
     } // repeat forever
```
The shadow register union is defined in much the same way as for HI-TECH C:

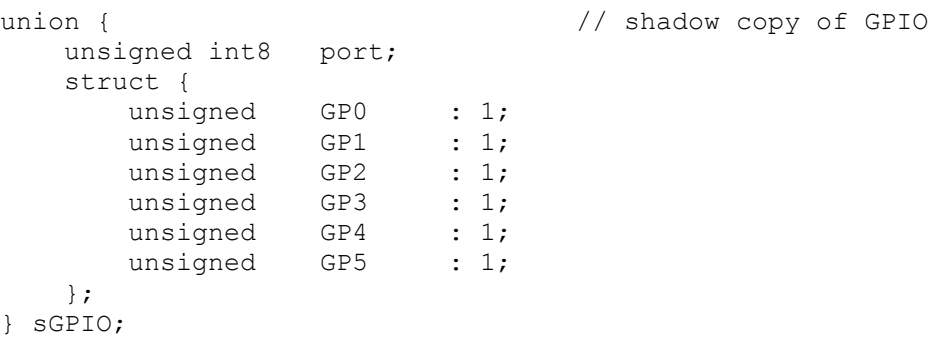

and symbols defined to represent the shadow register bits corresponding to the LEDs and pushbutton:

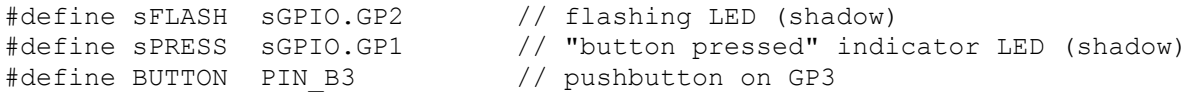

Note that we have to use 'PIN B3', instead of 'GP3'. In previous examples, we defined 'GP3' as an alias for 'PIN\_B3', but we can't do that anymore, because 'GP3' has been defined as an element of sGPIO.

# *Comparisons*

Here is the resource usage summary for the "Flash an LED while responding to a pushbutton" programs (the C versions defining the shadow register as a union containing a bitfield structure, as above):

## **Flash+PB\_LED**

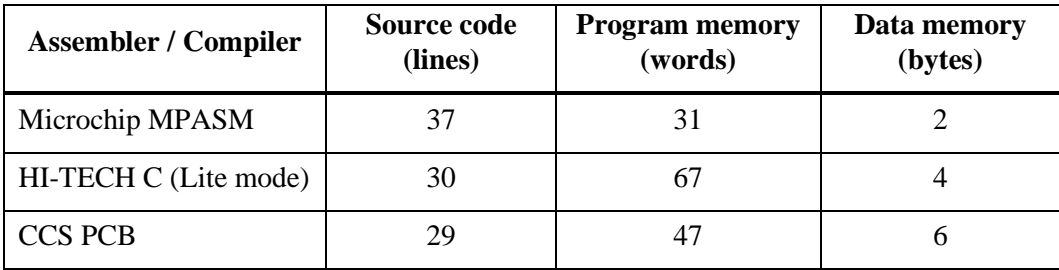

The C source code is comparatively long in this example, because of the shadow register union / bitfield structure definition. It's a big part of the source code – something you wouldn't normally bother with, for such a small program. But we'll keep doing it this way, because it's good practice that will serve us well as our programs become longer, and the extra lines of variable definition won't seem to be such a big deal.

It's interesting to note that the code generated by HI-TECH C (in 'Lite' mode) is now much larger than that generated by the CCS compiler – showing the impact of having most optimisation disabled. The paid-for versions of HI-TECH C could be expected to generate more compact code.

# **Example 3: Switch debouncing**

The [previous lesson](http://www.gooligum.com.au/tutorials/baseline/PIC_Base_C_2.pdf) demonstrated one method commonly used to debounce switches: sampling the switch state periodically, and only considering it to have definitely changed when it has been in the new state for some minimum number of successive samples.

This "counting algorithm" was expressed as:

```
count = 0while count < max samples
      delay sample time
      if input = r =equired state
            count = count + 1else
           count = 0end
```
As explained in **baseline lesson 5**, this can be simplified by using a timer, since it increments automatically:

```
reset timer
while timer < debounce time
      if input \neq required state
            reset timer
end
```
This algorithm was implemented in assembler, to wait for and debounce a "button down" event, as follows:

```
wait dn clrf TMR0 ; reset timer
chk dn btfsc GPIO, 3 ; check for button press (GP3 low)
       goto wait_dn ; continue to reset timer until button down<br>movf TMRO,w ; has 10ms debounce time elapsed?
       movf TMR0, w ; has 10ms debounce time elapsed?
        xorlw .157 ; (157 = 10ms/64us)
       btfss STATUS, Z ; if not, continue checking button
        goto chk_dn
```
This code assumes that Timer0 is available, and is in timer mode, with a 1 MHz instruction clock and a 1:64 prescaler, giving 64 µs per tick.

Of course, since the baseline PICs only have a single timer, it is likely that Timer0 is being used for something else, and so is not available for switch debouncing. But if it is available, it is perfectly reasonable to use it to debounce switches.

This was demonstrated by applying this timer-based debouncing method to the "toggle an LED on pushbutton press" program developed in [baseline lesson 4.](http://www.gooligum.com.au/tutorials/baseline/PIC_Base_A_4.pdf)

# *HI-TECH C*

Timer0 can be configured for timer mode, with a 1:64 prescaler, by:

```
OPTION = 0b11010101;<br>
//--0----- // configure Timer0:<br>
timer mode (TOCS)
           \frac{1}{1} //--0-----<br>\frac{1}{1} (TOCS = 0)<br>\frac{1}{1} (TOCS = 0)
           \frac{1}{1}<br>\frac{1}{1} ----0---<br>\frac{1}{1} prescale = 64 (PS = 101)<br>\frac{1}{1} (PS = 101)
                                           prescale = 64 (PS = 101) // -> increment every 64 us
```
This is the same as for the 1:32 prescaler examples, above, except that the PS<2:0> bits are set to '101' instead of '100'.

The timer-based debounce algorithm, given above in pseudo-code, is readily translated into C:

```
TMRO = 0; // reset timer
                                          // wait at least 10 ms (157 x 64 us = 10 ms)<br>// if button up,
while (TMR0 < 157) \begin{array}{c} \n\frac{1}{2} & \frac{1}{2} \\
\text{if} & \text{(GP3)} == 1) \\
\text{TRR0} = 0; \n\end{array}TMR0 = 0; // restart wait
```
## *Using C macros*

This fragment of code is one that we might want to use a number of times, perhaps modified to debounce switches on inputs other than GP3, in this or other programs.

As we saw in [baseline lesson 6,](http://www.gooligum.com.au/tutorials/baseline/PIC_Base_A_6.pdf) the MPASM assembler provides a *macro* facility, which allows a parameterised segment of code to be defined once and then inserted multiple times into the source code.

Macros can also be used when programming in C.

For example, we could define our debounce routine as a macro as follows:

```
#define DEBOUNCE 10*1000/256 // switch debounce count = 10 ms/(256us/tick)
// DbnceLo()
//
// Debounce switch on given input pin
// Waits for switch input to be low continuously for DEBOUNCE*256/1000 ms
//
// Uses: TMR0 Assumes: TMR0 running at 256 us/tick
//
\#define DbnceLo(PIN) TMR0 = 0; /* reset timer */ \
                              while (TMR0 < DEBOUNCE) /* wait until debounce time */ \<br>if (PIN == 1) /* if input high, \begin{array}{ccc} */ \setminus \end{array}if (PIN == 1) \frac{1}{2} \frac{1}{2} if input high, \frac{1}{2} \frac{1}{2} \frac{1}{2} \frac{1}{2} \frac{1}{2} \frac{1}{2} \frac{1}{2} \frac{1}{2} \frac{1}{2} \frac{1}{2} \frac{1}{2} \frac{1}{2} \frac{1}{2} \frac{1}{2} \frac{1}{2} \frac{1}{2} \frac{1}{2} \TMR0 = 0 /* restart wait
```
Note that a backslash  $(\setminus)$  is placed at the end of all but the last line, to continue the macro definition over multiple lines. To make the backslashes visible to the C pre-processor, the older "/\* \*/" style comments must be used, instead of the newer "//" style.

This macro can then be used within your program as, for example:

DbnceLo(GP3); // wait until button pressed (GP3 low)

You can define macros toward the start of your source code, but as you build your own library of useful macros, you would normally keep them together in one or more header files, such as 'stdmacros.h', and reference them from your main program, using the #include directive.

#### Complete program

Here is how this timer-based debounce code (without using macros) fits into the HI-TECH C version of the "toggle an LED on pushbutton press" program:

```
\starDescription: Lesson 2, example 3a
\star\starDemonstrates use of Timer0 to implement debounce counting algorithm *
\star\starToggles LED when pushbutton is pressed then released
                                                               \star\star\star\starPin assignments:
                                                               \star\starGP1 = flashing LED
                                                               \star\starGP3 = pushbutton switch (active low)
#include <htc.h>
#include <stdint.h>
/**** CONFIGURATION *****/
// int reset, no code protect, no watchdog, int RC clock
_CONFIG(MCLRE_OFF & CP_OFF & WDT OFF & OSC IntRC);
// Pin assignments
#define BUTTON GP3
                              // pushbutton
/**** GLOBAL VARIABLES *****/
union {
                              // shadow copy of GPIO
   uint8 t
               port;
   struct \{unsigned GP0 : 1;<br>
unsigned GP1 : 1;<br>
unsigned GP2 : 1;<br>
unsigned GP3 : 1;<br>
unsigned GP4 : 1;<br>
unsigned GP5 : 1;
   \};
} sGPIO;
/**** MAIN PROGRAM *****/
void main()
\{// Initialisation
   // configure port
   GPIO = 0;// start with LED off
   SGPIO.port = 0;<br>TRIS = 0b111101;
                              // update shadow
                              // configure GP1 (only) as an output
   // configure timer
   OPTION = 0b11010101;// configure Timer0:
           // --0-----timer mode (T0CS = 0)//---0---prescaler assigned to Timer0 (PSA = 0)
           //---101prescale = 64 (PS = 101)\frac{1}{2}-> increment every 64 us
```

```
 // Main loop
  for (i; j){
       // wait for button press, debounce using timer0:
TMR0 = 0; \frac{1}{2} // reset timer
 while (TMR0 < 157) // wait at least 10 ms (157 x 64 us = 10 ms)
if (BUTTON == 1) // if button up,
TMR0 = 0; // restart wait
 // toggle LED
 sFLASH = !sFLASH; // toggle flashing LED (shadow)
GPIO = sGPIO.port; \frac{1}{100} // write to GPIO
      // wait for button release, debounce using timer0:
TMR0 = 0; \frac{1}{2} // reset timer
 while (TMR0 < 157) // wait at least 10ms (157 x 64us = 10ms)
if (BUTTON == 0) // if button down,
TMR0 = 0; // restart wait
   } // repeat forever
```
## *CCS PCB*

}

To configure Timer0 for timer mode with a 1:64 prescaler, using CCS PCB, use:

```
setup_timer_0(RTCC_INTERNAL|RTCC_DIV_64);
```
This is the same as we have seen before, except with 'RTCC\_DIV\_64' instead of 'RTCC\_DIV\_32'.

The timer-based debounce algorithm can then be expressed as:

```
set timer0(0); \sqrt{2} // reset timer
while (get timer0() < 157) // wait at least 10 ms (157 x 64us = 10ms)
if (input(GP3) == 1) // if button up,
set timer0(0); // restart wait
```
In the same way as for HI-TECH C, this could instead be defined as a macro, as follows:

```
#define DEBOUNCE 10*1000/256 // switch debounce count = 10 ms/(256us/tick)
// DbnceLo()
//
// Debounce switch on given input pin
// Waits for switch input to be low continuously for 10 ms
//
// Uses: TMR0 Assumes: TMR0 running at 256 us/tick
//
\# \text{define Dbncelo (PIN)}<br>
set timer0(0);<br>
/* reset timer<br>
/* reset timer<br>
*/ \
     set timer0(0); / /* reset timer
while (get timer0() < DEBOUNCE) \qquad /* wait until debounce time */ \setminusif (input(PIN) == 1) \qquad /* if input high, \qquad */ \setminus\begin{array}{llll}\n\text{(input (PIN)} & == 1) \\
\text{set timer0(0)} & & \text{/*} & \text{if input high,} \\
\end{array} \quad \begin{array}{llll}\n\text{#} & \text{#} \\
\text{#} & \text{#} \\
\end{array} \quad \begin{array}{llll}\n\text{#} & \text{#} \\
\text{#} & \text{#} \\
\end{array} \quad \begin{array}{llllll}\n\text{#} & \text{#} \\
\text{#} & \text{#} \\
\end{array} \quad \begin{array}{llllllll}\n\text{#} & \text{#}
```
and then called from the main program as, for example:

DbnceLo(GP3); // wait until button pressed (GP3 low)

#### Complete program

Here is how the timer-based debounce code (without using macros) fits into the CCS PCB version of the "toggle an LED on pushbutton press" program:

```
\star\starDescription: Lesson 2, example 3a
\star\starDemonstrates use of Timer0 to implement debounce counting algorithm *
\star\starToggles LED when pushbutton is pressed then released
\star\star\star\star\starPin assignments:
                                                                       \star\starGP1 = flashing LED
                                                                       \star\starGP3 = pushbutton switch (active low)\star#include <12F509.h>
/**** CONFIGURATION *****/
// int reset, no code protect, no watchdog, int RC clock
#fuses NOMCLR, NOPROTECT, NOWDT, INTRC
// Pin assignments
#define sFLASH sGPIO.GP1 // flashing LED (shadow)<br>#define BUTTON PIN_B3 // pushbutton on GP3
/**** GLOBAL VARIABLES *****/
union {
                                  // shadow copy of GPIO
   unsigned int8 port;
    struct {
       uct {<br>
unsigned GP0 : 1;<br>
unsigned GP1 : 1;<br>
unsigned GP2 : 1;<br>
unsigned GP3 : 1;<br>
unsigned GP4 : 1;<br>
unsigned GP5 : 1;
    \};
} sGPIO;
/**** MAIN PROGRAM *****/
void main()
\left\{ \right.// Initialisation
   // configure port
   output_b(0);<br>sGPIO.port = 0;<br>// update shadow
   sGPIO.port = 0;// update shadow
   // configure Timer0:
    setup_timer_0(RTCC_INTERNAL|RTCC_DIV_64); // timer mode, prescale = 64
                                              // -> increment every 64 us
    // Main loop
   while (TRUE)
```

```
 {
    // wait for button press, debounce using timer0:
   set_timer0(0);<br>while (get_timer0() < 157) // wait at lea
                                  // wait at least 10ms (157x64us = 10ms)
       if (input(BUTTON) == 1) // if button up,
           set timer0(0); // restart wait
    // toggle LED
    sFLASH = !sFLASH; // toggle flashing LED (shadow)
   output b(sGPIO.port); // write to GPIO
    // wait until button released (GP3 high), debounce using timer0:
   set timer0(0); \frac{1}{2} // reset timer
   while (get timer0() < 157) \qquad // wait at least 10ms (157x64us = 10ms)
       if (input(BUTTON) == 0) // if button down,
           set \tan \theta(0); // restart wait
 } // repeat forever
```
# **Example 4: Using Counter Mode**

}

So far we've used Timer0 in "timer mode", where it is clocked by the PIC's instruction clock, which runs at one quarter the speed of the processor clock (i.e. 1 MHz when the 4 MHz internal RC oscillator is used). As discussed in [baseline lesson 5,](http://www.gooligum.com.au/tutorials/baseline/PIC_Base_A_5.pdf) the timer can instead be used in "counter mode", where it counts transitions (rising or falling) on the PIC's T0CKI input.

To illustrate how to use Timer0 as a counter, using C, we can use the example from baseline [lesson 5.](http://www.gooligum.com.au/tutorials/baseline/PIC_Base_A_5.pdf) An external 32.768 kHz crystal oscillator (as shown on the right) is used to drive the counter, providing a time base that can be used to flash an LED at a more accurate 1 Hz.

To configure th[e Gooligum](http://www.gooligum.com/devboards/base-mid/base-mid.html)  [baseline training board](http://www.gooligum.com/devboards/base-mid/base-mid.html) for use with this example, connect jumpers JP22 (connecting the 32 kHz clock signal to T0CKI) and JP12 (enabling the LED on GP1).

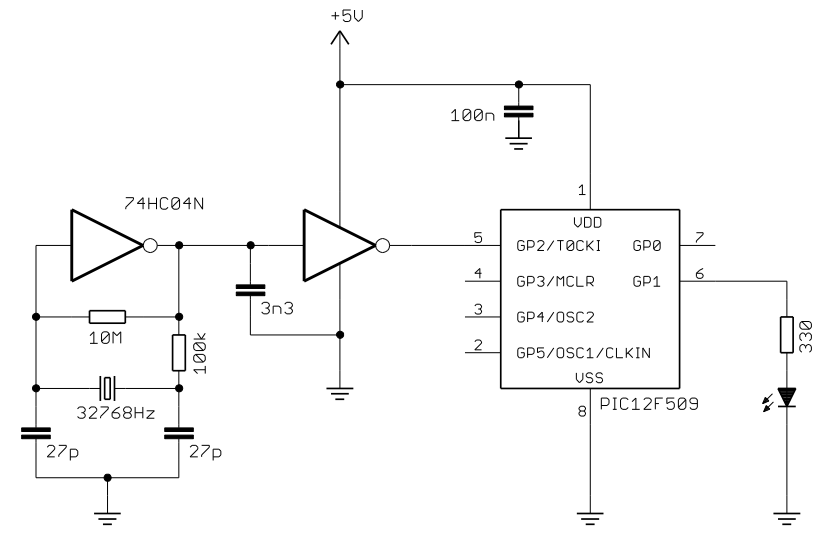

If you are using Microchip's Low Pin Count Demo Board, you will need to build the oscillator circuit separately, as described in [baseline lesson 5.](http://www.gooligum.com.au/tutorials/baseline/PIC_Base_A_5.pdf)

If the 32.768 kHz clock input is divided (prescaled) by 128, bit 7 of TMR0 will cycle at 1 Hz.

To configure Timer0 for counter mode (external clock on T0CKI) with a 1:128 prescale ratio, we need to set the T0CS bit to '1', PSA to '0' and PS<2:0> to '110'. This was done by:

```
movlw b'11110110' ; configure Timer0:
       ; --1----- counter mode (T0CS = 1)
       ; ----0--- prescaler assigned to Timer0 (PSA = 0)
       ; -----110 prescale = 128 (PS = 110) 
 option ; -> increment at 256 Hz with 32.768 kHz input
```
The value of T0SE bit is irrelevant; we don't care if the counter increments on the rising or falling edge of the input clock signal – only the frequency is important. Either edge will do.

Bit 7 of TMR0 (which is cycling at 1 Hz) was then continually copied to GP1, as follows:

```
loop ; transfer TMR0<7> to GP1
 clrf sGPIO ; assume TMR0<7>=0 -> LED off
btfsc TMR0,7 ; if TMR0<7>=1
bsf sGPIO,1 ; turn on LED
movf sGPIO, w \qquad ; copy shadow to GPIO
 movwf GPIO
      ; repeat forever
      goto loop
```
## *HI-TECH C*

As always, to configure Timer0 using HI-TECH C, simply assign the appropriate value to OPTION:

```
 OPTION = 0b11110110; // configure Timer0:
\frac{1}{-1}-----<br>counter mode (TOCS = 1)
 //----0--- prescaler assigned to Timer0 (PSA = 0)
         //---110 prescale = 128 (PS = 110)
         \frac{1}{2} -> increment at 256 Hz with 32.768 kHz input
```
To test bit 7 of TMR0, we can use the following construct:

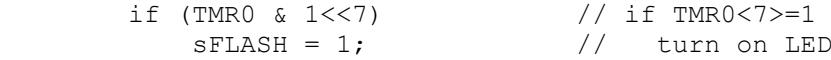

This works because the expression "1<<7" equals 10000000 binary, so the result of ANDing TMR0 with 1<<7 will only be non-zero if TMR0<7> is set.

#### *Complete program*

Here is the HI-TECH C version of the "flash an LED using crystal-driven timer" program:

```
/************************************************************************
\star *
* Description: Lesson 2, example 4 *
\star *
 Demonstrates use of Timer0 in counter mode
\star *
 LED flashes at 1 Hz (50% duty cycle),
  with timing derived from 32.768 kHz input on TOCKI
\star *
*************************************************************************
\star *
  Pin assignments: \star<br>CD1 = f \text{lebing IFD}GPI = flashinq LED* T0CKI = 32.768 kHz signal *
\star *
************************************************************************/
#include <htc.h>
#include <stdint.h>
/***** CONFIGURATION *****/
// ext reset, no code protect, no watchdog, int RC clock
__CONFIG(MCLRE_ON & CP_OFF & WDT_OFF & OSC_IntRC);
```

```
// Pin assignments<br>#define sFLASH sGPIO.GP1
                                        // flashing LED (shadow)
/***** GLOBAL VARIABLES *****/
union { \frac{1}{2} // shadow copy of GPIO<br>uint8_t port;
    uint8 t
     struct {
unsigned GP0 : 1;
unsigned GP1 : 1;
unsigned GP2 : 1;
unsigned GP3 : 1;
unsigned GP4 : 1;
unsigned GP5 : 1;
     };
} sGPIO;
/***** MAIN PROGRAM *****/
void main()
{
     // Initialisation
    // configure port<br>TRIS = 0b111101;
                                   // configure GP1 (only) as an output
    // configure timer<br>OPTION = 0b11110110;
              0b11110110; // configure Timer0:<br>//--1----- counter mode (T0
                                       counter mode (T0CS = 1) //----0--- prescaler assigned to Timer0 (PSA = 0)
 //-----110 prescale = 128 (PS = 110)
               // -> increment at 256 Hz with 32.768 kHz input
     // Main loop
    for (i; j) {
          // TMR0<7> cycles at 1 Hz, so continually copy to LED
         sFLASH = 0; \qquad \qquad \qquad // assume TMR<7>=0 -> LED off
         if (TMR0 & 1<<7) // if TMR0<7>=1
             sFLASH = 1; \frac{1}{sF} \frac{1}{sF} \frac{1}{sF} \frac{1}{sF} \frac{1}{sF} \frac{1}{sF} \frac{1}{sF} \frac{1}{sF} \frac{1}{sF} \frac{1}{sF} \frac{1}{sF} \frac{1}{sF} \frac{1}{sF} \frac{1}{sF} \frac{1}{sF} \frac{1}{sF} \frac{1}{sF} \frac{1}{sF} \frac{1}{sF}  GPIO = sGPIO.port; // copy shadow to GPIO
     } // repeat forever
}
```
## *CCS PCB*

To configure Timer0 for counter mode, instead of timer mode, using the CCS PCB 'setup timer 0()' function, use either 'RTCC\_EXT\_L\_TO\_H' (to count low to high input transitions on T0CKI), or 'RTCC\_EXT\_H\_TO\_L', (for high to low transitions), instead of 'RTCC\_INTERNAL'.

In this example, we don't care if the counter increments on rising or falling edges – it will count at the same rate in either case. So it doesn't matter whether we use 'RTCC\_EXT\_L\_TO\_H' or 'RTCC\_EXT\_H\_TO\_L' here.

We can configure the timer with either:

```
setup_timer_0(RTCC_EXT_L_TO_H|RTCC_DIV_128);
or
    setup_timer_0(RTCC_EXT_H_TO_L|RTCC_DIV_128);
```
To test bit 7 of TMR0, we could use the following:

if (get\_timer0() & 1<<7) // if TMR0<7>=1  $SFLASH = 1$ ;  $\qquad \qquad \frac{1}{L}$  turn on LED

However, CCS PCB does provide a facility for accessing (testing or setting/clearing) bits directly.

The bit to be accessed must first be declared as a variable, using the #bit directive.

For example:

#bit TMR0 7 =  $0x01.7$  // bit 7 of TMR0

This variable can then be used the same way as any other single-bit variable, and can be tested directly.

For example:

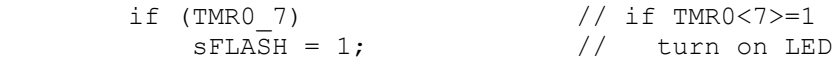

Or, for clarity, you may prefer to write:

if (TMR0  $7 == 1$ ) // if TMR0<7>=1

But for testing a status bit, most programmers will readily understand the 'if (TMR0\_7)' form.

As you can see, defining bit variables in this way makes for straightforward, easy-to-read code. However, CCS discourages this practice; as the help file warns, "*Register locations change between chips*". For example, the code above assumes that TMR0 is located at address 0x01. If this code is migrated to a PIC with a different address for TMR0, and you forget to change the bit variable definition, the problem may be very hard to find – the compiler wouldn't produce an error. Your code would simply continue to test bit 7 of whatever register happened to now be at address  $0x01$ .

So although, by using the #bit directive, you can make your code clearer and more efficient, you should use it carefully. Using the CCS built-in functions is safer, and easier to maintain.

#### *Complete program*

Here is how the code, using CCS PCB, with the #bit pre-processor directive, for the "flash an LED using crystal-driven timer" fits together:

```
/************************************************************************
\star *
* Description: Lesson 2, example 4 *
\star *
* Demonstrates use of Timer0 in counter mode *
\star *
 LED flashes at 1 Hz (50% duty cycle),
 with timing derived from 32.768 kHz input on TOCKI
\star *
*************************************************************************
\star *
 * Pin assignments: *
   GPI = flashing LED *
   T0CKI = 32.768 kHz signal
\star *
************************************************************************/
```
#include <12F509.h>

```
#bit TMR0 7 = 0x01.7 // bit 7 of TMR0
/***** CONFIGURATION *****/
// ext reset, no code protect, no watchdog, int RC clock 
#fuses MCLR,NOPROTECT,NOWDT,INTRC
// Pin assignments
#define sFLASH sGPIO.GP1 // flashing LED (shadow)
/***** GLOBAL VARIABLES *****/
union { \frac{1}{2} // shadow copy of GPIO
    unsigned int8 port;
    struct {
      unsigned GP0 : 1;
unsigned GP1 : 1;
unsigned GP2 : 1;
unsigned GP3 : 1;
unsigned GP4 : 1;
unsigned GP5 : 1;
    };
} sGPIO;
/***** MAIN PROGRAM *****/
void main()
{
    // Initialisation
    // configure Timer0: 
   setup timer 0(RTCC EXT L TO H|RTCC DIV 128); // counter mode, prescale = 128
                                           // -> increment at 256 Hz
                                           // with 32.768 kHz input
    // Main loop
    while (TRUE)
    {
       // TMR0<7> cycles at 1 Hz, so continually copy to LED
sFLASH = 0; \qquad \qquad \qquad // assume TMR<7>=0 -> LED off
 if (TMR0_7) // if TMR0<7>=1
          sFLA\overline{S}H = 1; // turn on LED
      output b(sGPIO.port); // copy shadow to GPIO
    } // repeat forever
}
```
# **Summary**

These examples have demonstrated that Timer0 can be effectively configured and accessed using the HI-TECH and CCS C compilers, with the program algorithms being able to be expressed quite succinctly in C.

We've also seen that using symbolic names and macros can help make your code more maintainable, and how the union and bitfield structure constructs can be used to make it possible to access both a whole variable and its individual bits, in an elegant way.

In the [next lesson](http://www.gooligum.com.au/tutorials/baseline/PIC_Base_C_4.pdf) we'll see how these C compilers can be used with processor features such as sleep mode and the watchdog timer, and to select various clock, or oscillator, configurations.